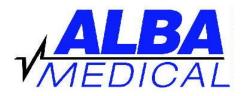

## Holter Hook-Up Chart CANINE - DR400 revA

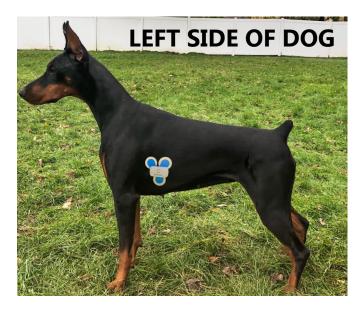

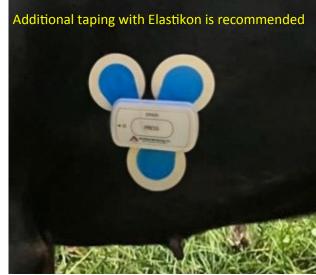

## TO CONNECT THE PATIENT

## More information on back

1. Fully charge the DR400 using the AC Adaptor (not the computer).

It should take 45 minutes to charge completely. (Until orange light stops blinking).

- 2. Attach the DR400 to the computer's USB port using cable from AC adaptor.
- 3. Start the PC Patch program on the PC.
- 3. On the PC Patch program click "Erase DR400". (Warning: This will erase previous patient).
- 4. Click "New Patient". Enter a patient ID (for example the patient's name).
- 5. Click "Update Recorder and Close".
- 6. Disconnect the DR400 from the computer.

7. Connect three electrodes to the DR400. Spread out the three electrodes to give the biggest spread as possible.

8. Remove the backing from the electrodes and connect to the dog as in above hook-up chart.

9. Press and hold the EVENT button on the DR400 until the light flashes green for 30 seconds. When the green light stops flashing after 30 seconds, the monitor will now be recording. Please see the other side of this document for information about viewing the ECG on the computer.